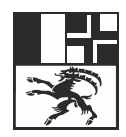

Amt für Migration und Zivilrecht Graubünden Uffizi da migraziun e da dretg civil dal Grischun Ufficio della migrazione e del diritto civile dei Grigioni

# **Benutzeranleitung PIN-Reset Gemalto Smart-Cards**

Version 1.0 (gültig ab 20.12.2021) Erstellt durch: AFM, Christian Wittmer / PKI-Verantwortlicher

# **1 Anwendung**

Diese Anleitung ist nur für Gemalto Smart-Cards gültig, deren PIN gesperrt ist. Die Gemalto Smart-Cards lassen sich daran erkennen, dass sie mit "Gemalto" beschriftet sind. Die bisherigen Atos Smart-Cards weisen keine entsprechende Beschriftung auf.

# **2 Prozess**

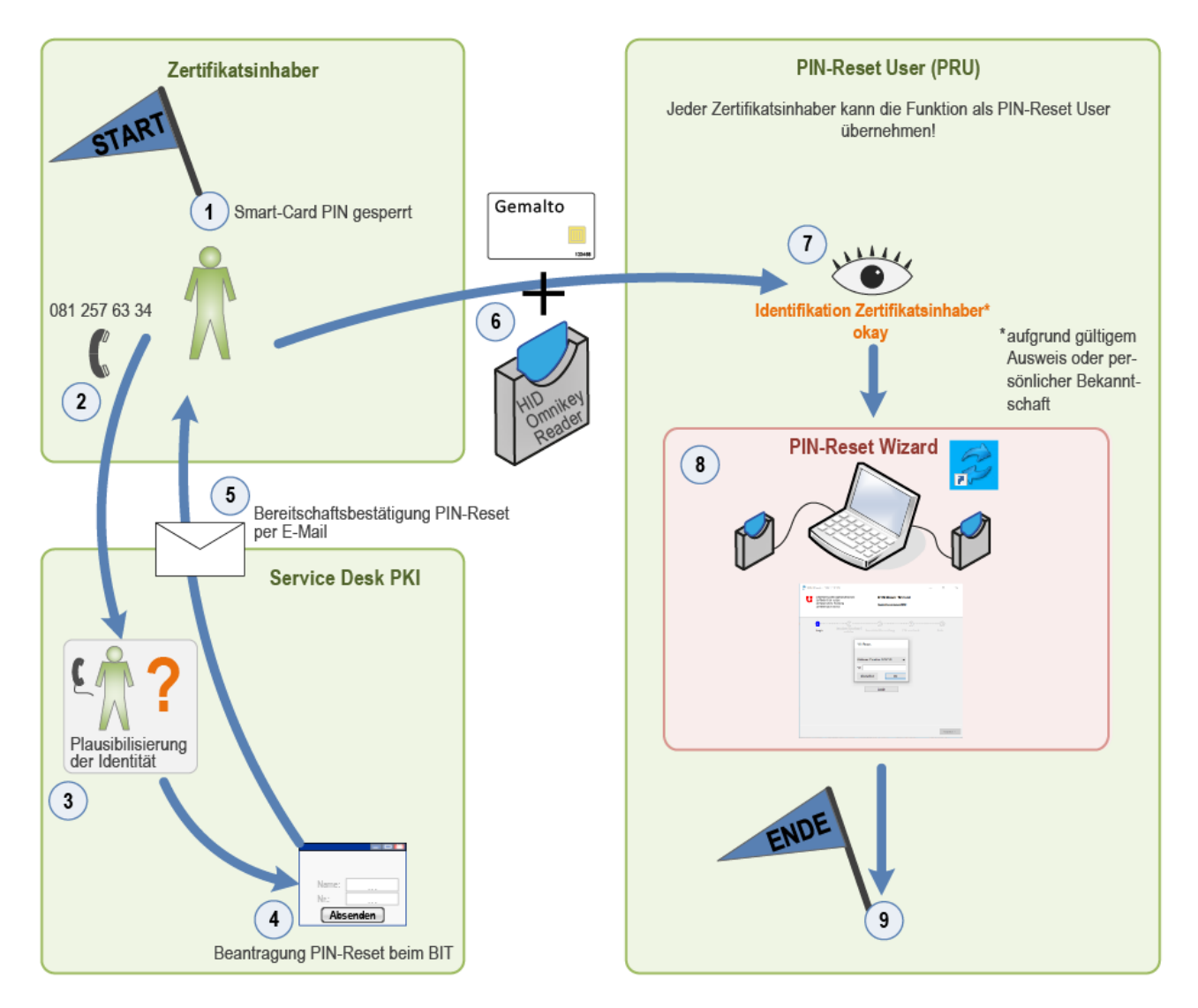

# **2.1 Ausgangslage: Schritt 1**

Die Gemalto Smart-Card des Zertifikatsinhabers ist nach fünfmaliger PIN-Fehleingabe gesperrt.

# **2.2 Schritt 2**

Der Zertifikatsinhaber kontaktiert telefonisch den Service Desk PKI unter der Nummer 081 257 63 34.

# **2.3 Schritt 3**

Der Service Desk PKI plausibilisiert die Identität des Zertifikatsinhabers.

#### **2.4 Schritt 4**

Der Service Desk PKI respektive der PIN-Reset Superuser eröffnet mit der webbasierten PIN-Reset Applikation des Bundesamtes für Informatik und Telekommunikation (BIT) ein PIN-Reset Ticket.

#### **2.5 Schritt 5**

Der Zertifikatsinhaber erhält unverzüglich eine E-Mail Bestätigung vom BIT, dass der PIN-Reset erfolgen kann.

#### **2.6 Schritt 6**

Der Zertifikatsinhaber begibt sich mit der gesperrten Smart-Card sowie dem eigenen HID Omnikey Smart-Card Reader zum nächstgelegenen PIN-Reset User. Die Funktion des PIN-Reset Users kann grundsätzlich durch alle Zertifikatsinhaber (Inhaber einer PKI Smart-Card der Klasse B) wahrgenommen werden. Eine spezielle Berechtigung hierfür ist nicht erforderlich, jedoch muss der PIN-Reset Wizard lokal auf dem PC installiert sein.

Wichtig: PIN-Reset User und PIN-Reset Superuser dürfen nicht identisch sein.

# **2.7 Schritt 7**

Der PIN-Reset User identifiziert den Zertifikatsinhaber aufgrund eines gültigen Ausweises oder persönlicher Bekanntschaft.

#### **2.8 Schritt 8**

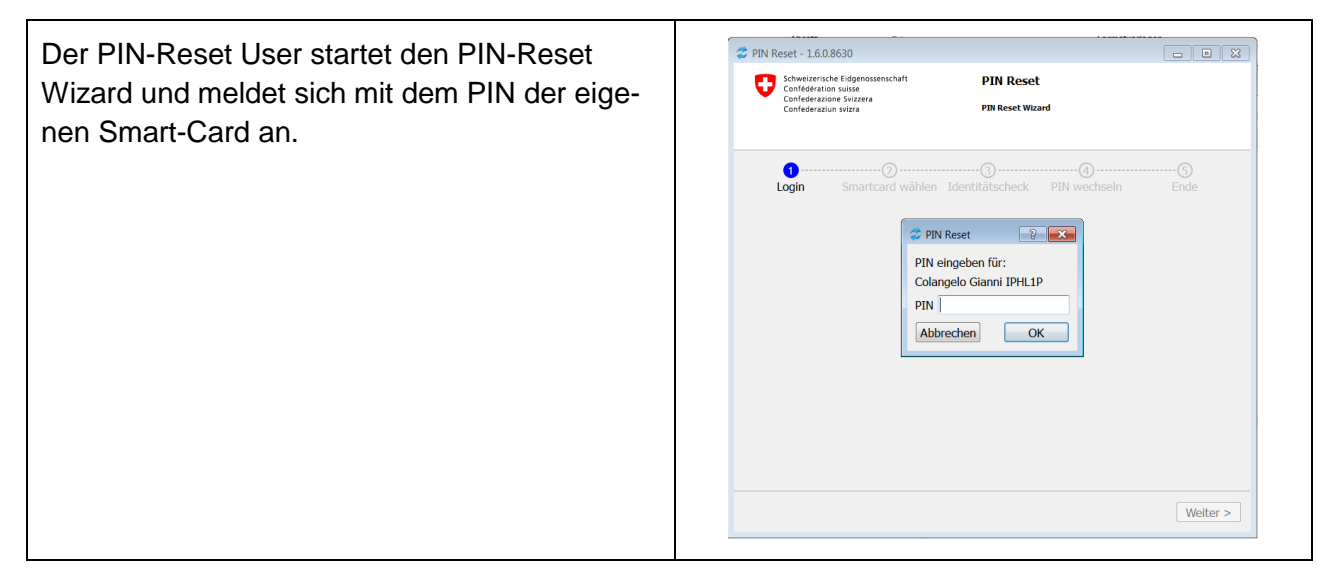

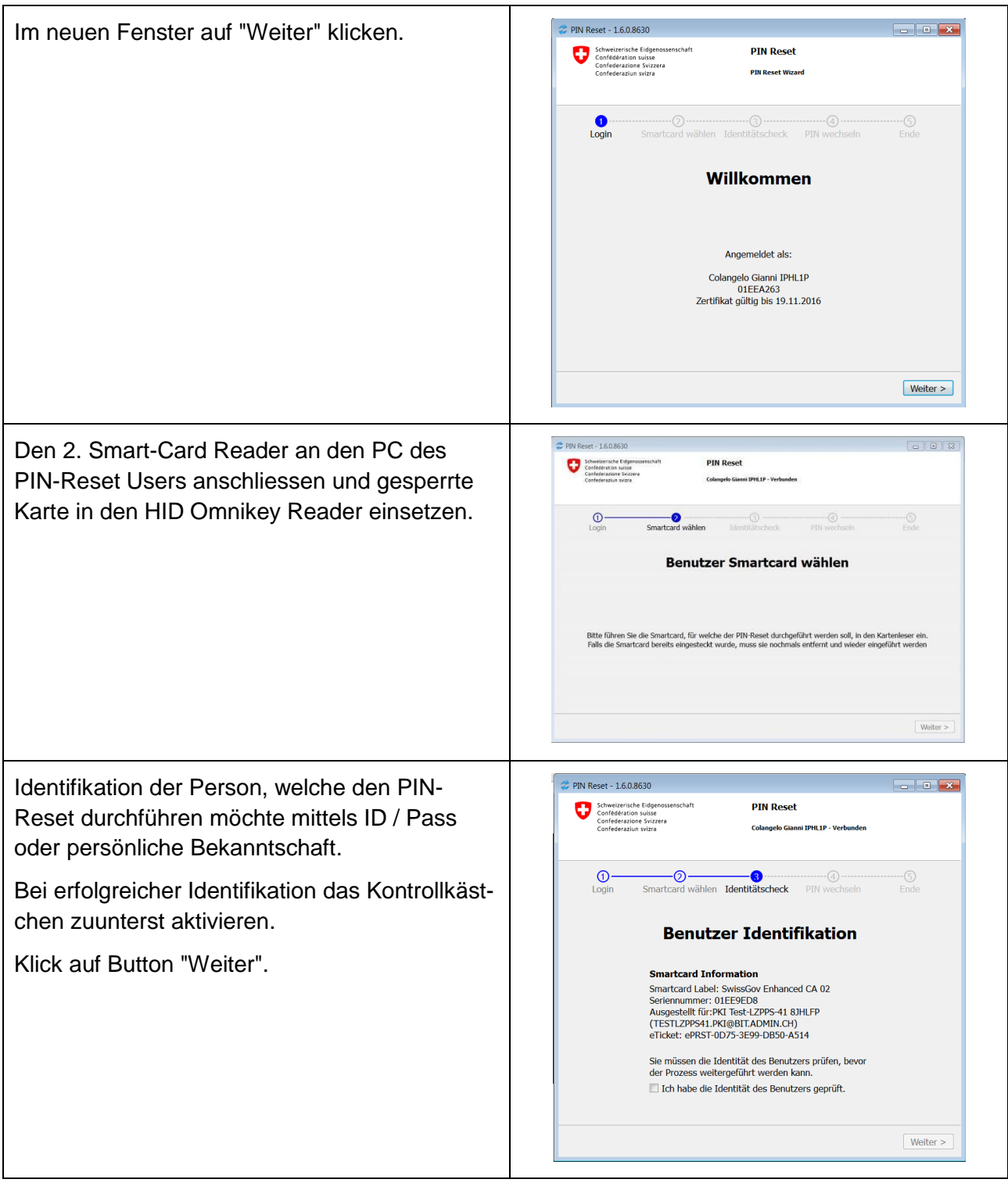

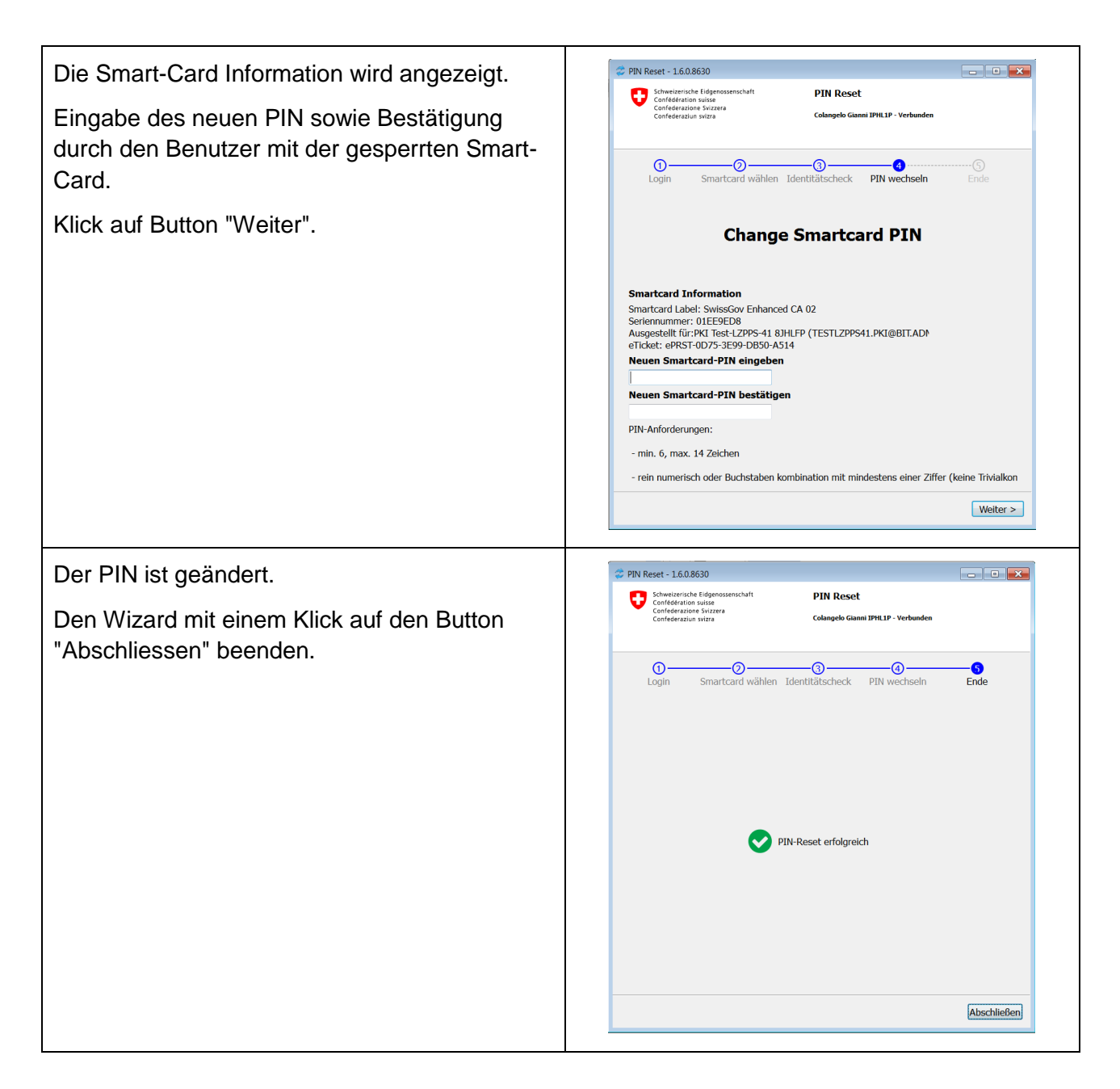

#### **2.9 Prozessende: Schritt 9**

Die Smart-Card ist entsperrt und wieder einsatzbereit.

Der PIN-Reset User übergibt dem Zertifikatsträger die entsperrte Smart-Card sowie den Smart-Card Reader.